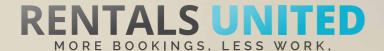

# MASTERS OF DISTRIBUTION HOW TO ADVERTISE ON

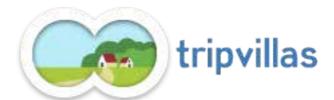

#### WHO ARE THEY?

Indian based vacation rental site with a model very similar to Airbnb where they take full payment and will release it on check in.

#### WHERE ARE THEY STRONG?

Their strongest market is India and SE Asia.

#### WHAT INFORMATION DO WE SEND TO THEM?

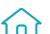

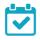

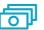

Rentals United sends Tripvillas

- Rates
- Availability
- Static content such as photos and descriptions

Changes either from your PMS or your own platform if we are connected via API are updated automatically in Tripvillas. If you update Rentals United manually, changes in our platform will be pushed to Tripvillas.

#### WHAT RATES DO THEY WANT?

Tripvillas work to daily / seasonal net rates so the rates you list in Rentals United are the rates you will receive for each booking.

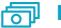

**Net rates** 

They will put their commission on top of the rates you provide.

#### HOW IS THE CONNECTION PROCESS?

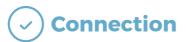

You will have to sign an agreement with some channels and/or answer additional questions. Note, that even if you have connected your properties from Rentals United, you will not be live until an agreement has been signed.

Check your spam box for emails from the channel. Also, make sure you have the correct email for notifications set up in Rentals United, so they can reach you.

Average onboarding time is I weeks. If you haven't heard back from the channel after this week please email them directly at: support@tripvillas.com

Some channels don't accept all locations or type of property.

Rentals United can not influence this or the time it takes for the channel to put you live.

#### HOW IS THEIR BOOKING PROCESS?

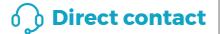

Tripvillas take full payment at the time of booking and guarantee the reservation through the cancellation policy you chose when you first signed up with them. They will send full client details.

#### WHAT EXTRA FEES CAN BE SENT TO THEM?

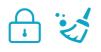

Cleaning fees and security deposit info. Any additional fees need to be added on top of the rental rates.

#### HOW ARE THEIR BOOKING MODELS?

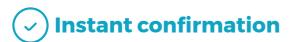

Tripvillas work on Instant confirmation. If you can't confirm a booking or you have a booking that you need to cancel, you need to contact them directly and there could be a cancellation fee to pay.

#### HOW IS THEIR PAYMENT PROCESS?

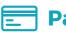

Payment taken by channel

Payments are taken by Tripvillas. Tripvillas pay out only once the guest is in the property. They pay out via paypal or bank transfer.

#### CAN YOU UPLOAD YOUR OWN CANCELLATION POLICY?

Yes. Tripvillas will take the cancellation policy you listed in your Rentals United account.

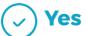

# STEP BY STEP HOW TO ADVERTISE ON

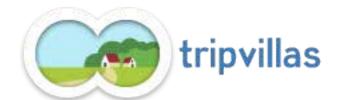

Go to "Add channels" on the main menu, search the name of the channel you want to connect to and click on "Add channel".

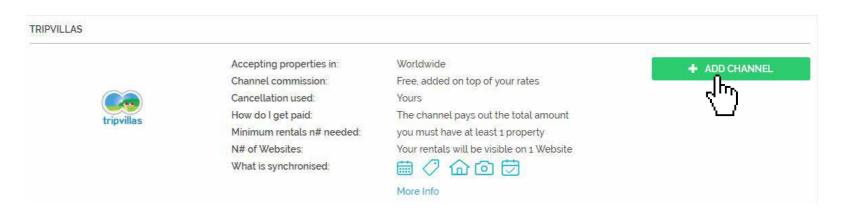

STEP 2 Once done this, a box with the added channel will appear on the right. Confirm the addition by clicking on "Add to my channels".

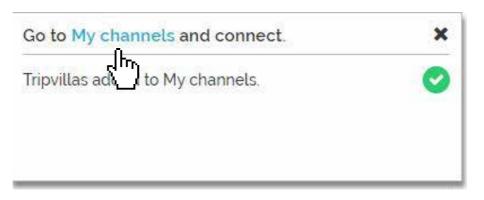

#### Go to "My channels" on the main menu, find the just added channel and click on "Get connected".

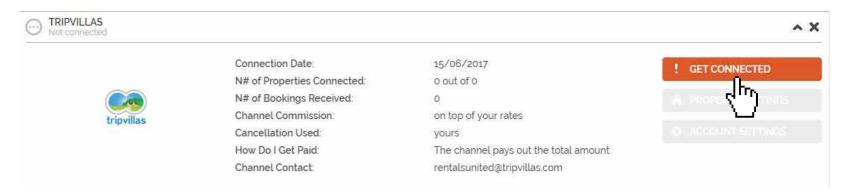

#### STEP 4 Go through the checklist and accept the Terms & Conditions of the channel.

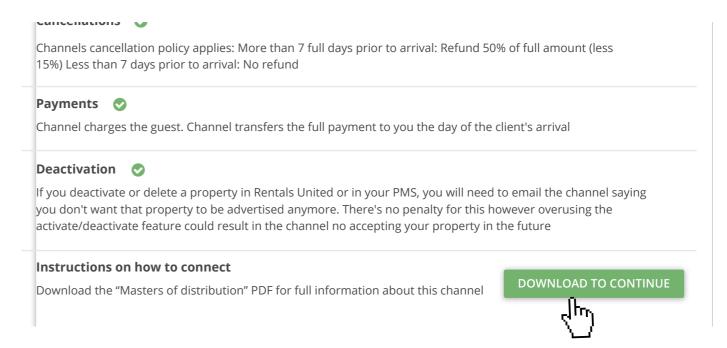

#### **STEP 5** Don't forget to save price settings. .

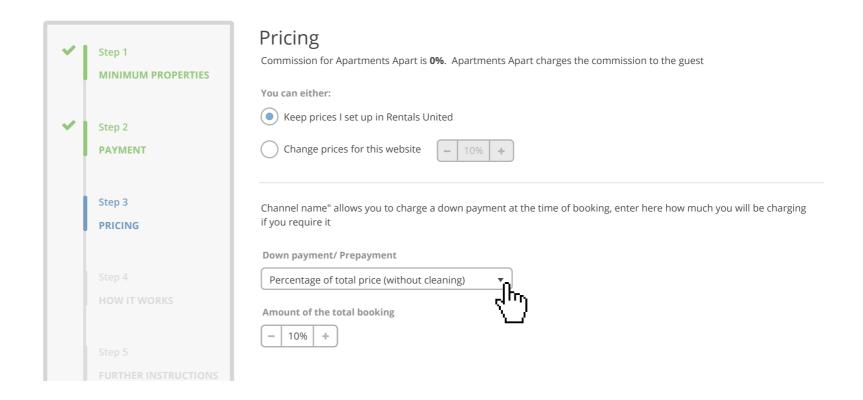

### After you have connected your properties you will be able to see the connection in "My Channels", "Property settings".

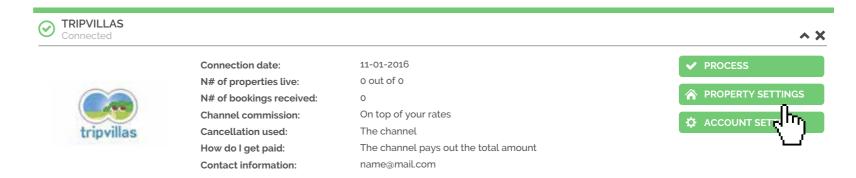

You will see your properties listed. On the dropdown menu on top of the list, select "Connect all disconnected properties" and click on "Apply" to connect all your properties to the channel.

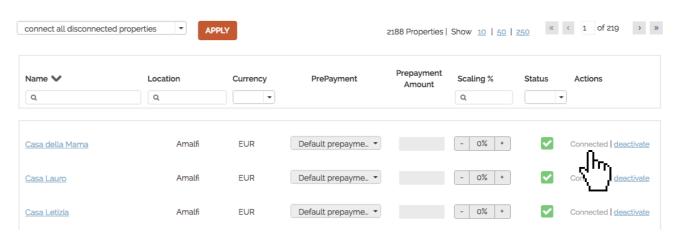

Check if your properties are live soon. When they are live, a blue icon with a link to the property will appear on the right.

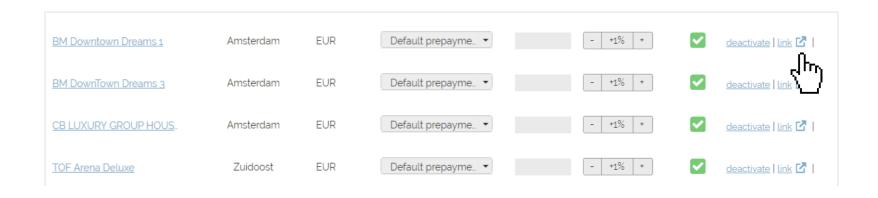

## STEP 9 | If you want to disconnect properties do it in Rentals United and not in Tripvillas.

| BM Downtown Dreams 1  | Amsterdam | EUR | Default prepayme ▼  | - +1% + | <b>~</b> | deactivate   Link 🗗 |
|-----------------------|-----------|-----|---------------------|---------|----------|---------------------|
| BM DownTown Dreams 3  | Amsterdam | EUR | Default prepayme ▼  | - +1% + | <b>~</b> | des te l link 🗗 l   |
| CB LUXURY GROUP HOUS. | Amsterdam | EUR | Default prepayme_ ▼ | - +1% + | <b>~</b> | deactivate   link 🛂 |
| TOF Arena Deluxe      | Zuidoost  | EUR | Default prepayme_ ▼ | - +1% + | <b>~</b> | deactivate   link 🛂 |